# SDM4 in R: Scatterplots, Association, and Correlation (Chapter 6)

*Nicholas Horton [\(nhorton@amherst.edu\)](mailto:nhorton@amherst.edu) and Sarah McDonald*

*June 13, 2018*

# **Introduction and background**

This document is intended to help describe how to undertake analyses introduced as examples in the Fourth Edition of *Stats: Data and Models* (2014) by De Veaux, Velleman, and Bock. More information about the book can be found at [http://wps.aw.com/aw\\_deveaux\\_stats\\_series.](http://wps.aw.com/aw_deveaux_stats_series) This file as well as the associated R Markdown reproducible analysis source file used to create it can be found at [http://nhorton.people.amherst.edu/sdm4.](http://nhorton.people.amherst.edu/sdm4)

This work leverages initiatives undertaken by Project MOSAIC [\(http://www.mosaic-web.org\)](http://www.mosaic-web.org), an NSF-funded effort to improve the teaching of statistics, calculus, science and computing in the undergraduate curriculum. In particular, we utilize the mosaic package, which was written to simplify the use of R for introductory statistics courses. A short summary of the R needed to teach introductory statistics can be found in the mosaic package vignettes [\(http://cran.r-project.org/web/packages/mosaic\)](http://cran.r-project.org/web/packages/mosaic). A paper describing the mosaic approach was published in the *R Journal*: [https://journal.r-project.org/archive/2017/RJ-2017-024.](https://journal.r-project.org/archive/2017/RJ-2017-024)

# **Chapter 6: Scatterplots, Association, and Correlation**

#### **Section 6.1: Scatterplots**

Figure 6.1 (page 152) displays the scatterplot of the average tracking error over time.

```
library(mosaic)
library(readr)
options(digits = 3)
Hurricanes <-
  read_csv("http://nhorton.people.amherst.edu/sdm4/data/Tracking_hurricanes_2012.csv")
gf_point(Error72h ~ Year, ylab = "Prediction error (nautical miles)", data = Hurricanes)
```
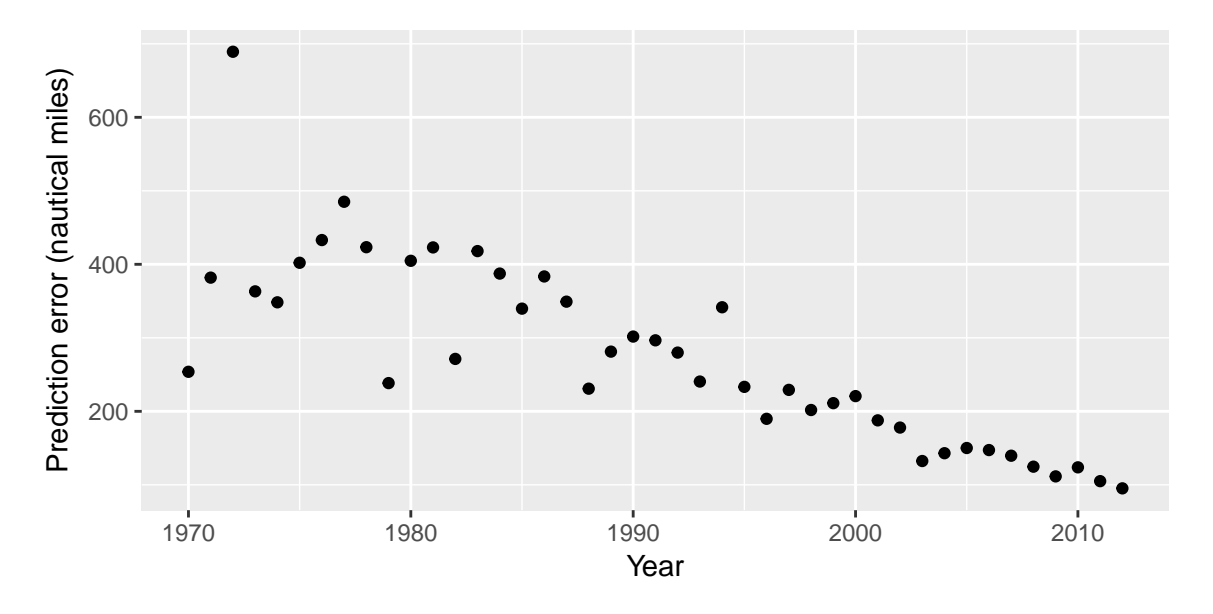

### **Section 6.2: Correlation**

Figure 6.2 (page 155) displays the scatterplot of weight vs. height for a sample of students from statistics classes.

```
HtWt <- read_csv("http://nhorton.people.amherst.edu/sdm4/data/Heights_and_Weights.csv")
gf_point(Weight ~ Height, ylab = "Weight (lbs)", xlab = "Height (in)", data = HtWt)
```
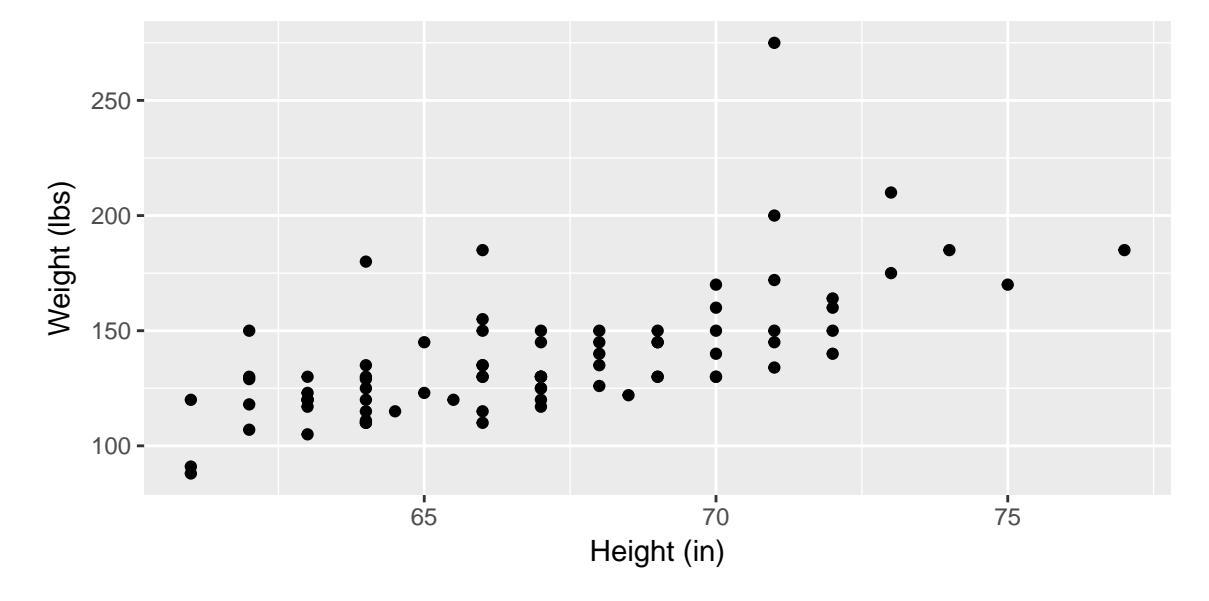

```
cor(Weight ~ Height, data = HtWt)
```
## [1] 0.644

## **Kendall's Tau and Spearman's Rho**

```
cor(Weight ~ Height, method = "kendall", data = HtWt)
```
## [1] 0.545

**cor**(Weight ~ Height, method = "spearman", data = HtWt)

## [1] 0.697

#### **Section 6.3: Warning: Correlation does not always equal Causation**

#### **Section 6.4: Straightening scatterplots**

Since the dataset is so small for Figure 6.10 (page 165) we can enter it by hand.

```
fstop <- c(2.8, 4, 5.6, 8, 11, 16, 22, 32)
shutter <- c(1/1000, 1/500, 1/250, 1/125, 1/60, 1/30, 1/15, 1/8)
lenses <- data.frame(fstop, shutter)
gf_point(fstop ~ shutter, ylab = "f/stop", xlab = "Shutter Speed (sec)",
        data = lenses)
```
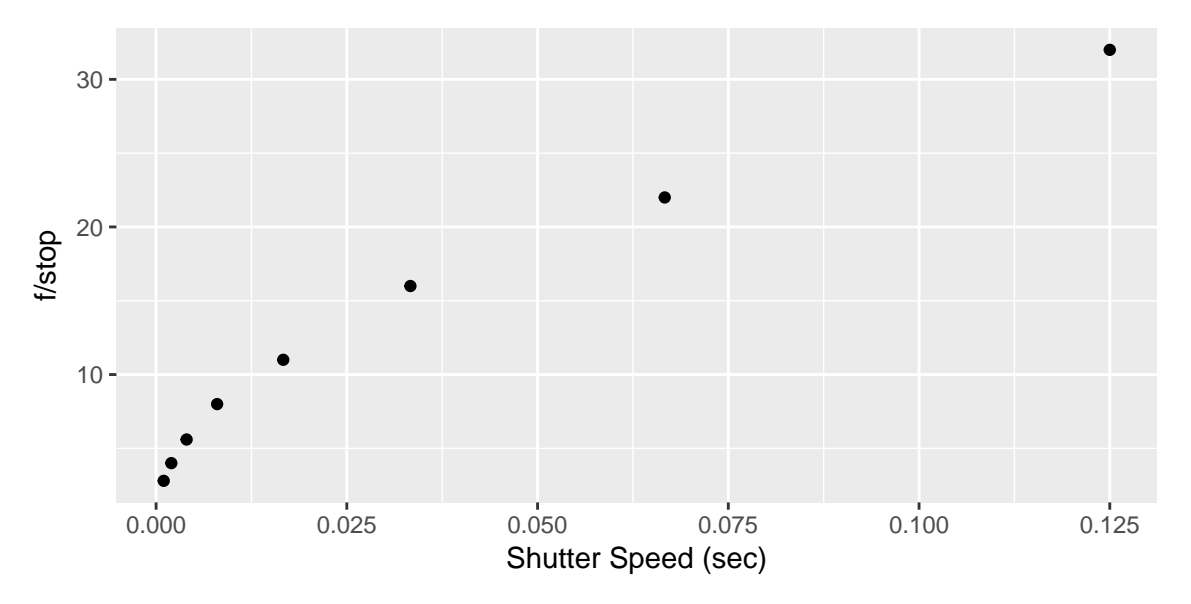

A new transformed variable can be added using the mutate function.

```
lenses <- mutate(lenses, fstopsq = fstop * fstop)
gf_point(fstopsq ~ shutter, ylab = "f/stop (squared)", xlab = "Shutter Speed (sec)",
         data = lenses)
```
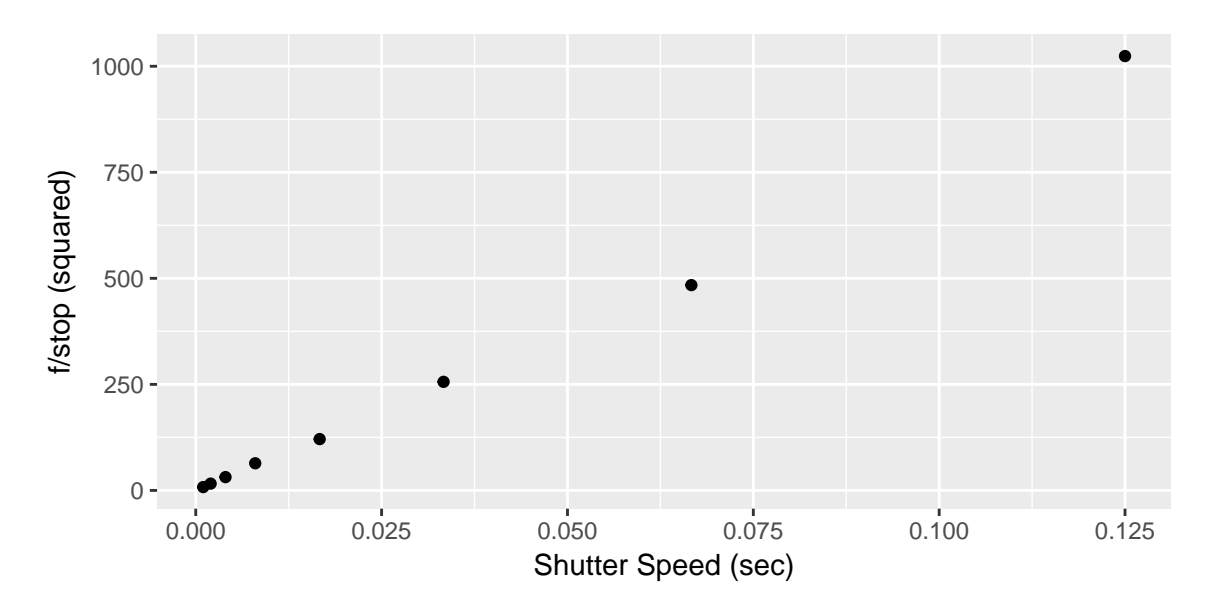